## **Comment remplir votre** *Cursus de formation* **?**

Merci de nous indiquer **uniquement** les formations en lien avec l'environnement de la médiation

Votre cursus de Formation se trouve dans votre espace privé du site.

Pour vous y rendre, vous pouvez consulter l[e document suivant](https://www.anm-mediation.com/documents/contenu/Acceder-et-completer-son-Profil-ANM.pdf) *(https://www.anm-mediation.com/documents/contenu/Acceder-et-completer-son-Profil-ANM.pdf)*

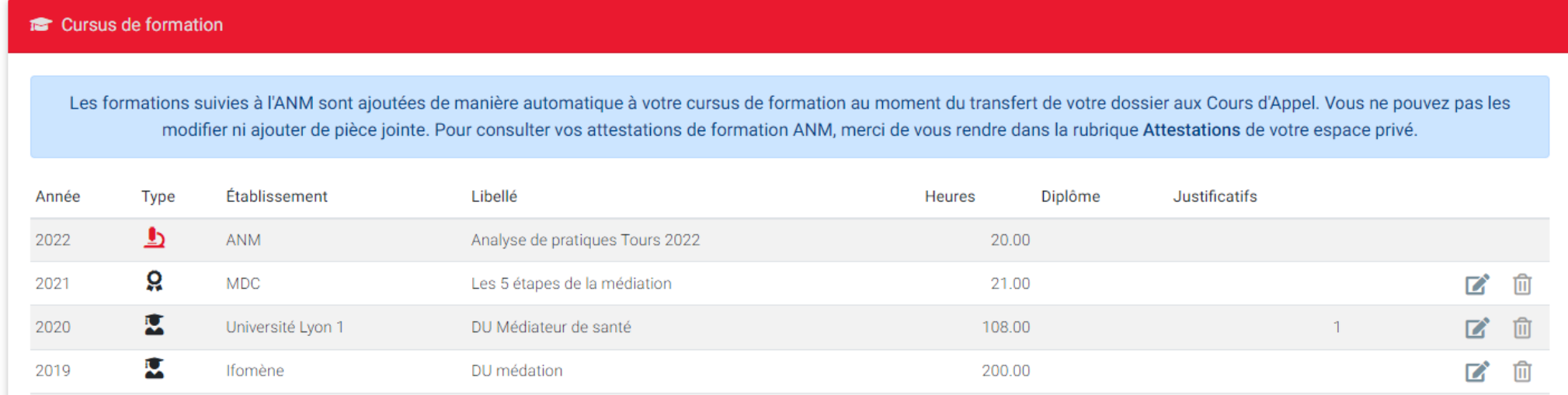

**NB :** Les nouvelles formations de l'ANM se remplissent automatiquement.

Pour ajouter une formation à votre cursus :

1) Cliquez sur le bouton rouge « Nouvelle formation »

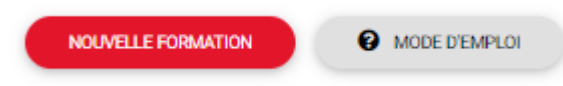

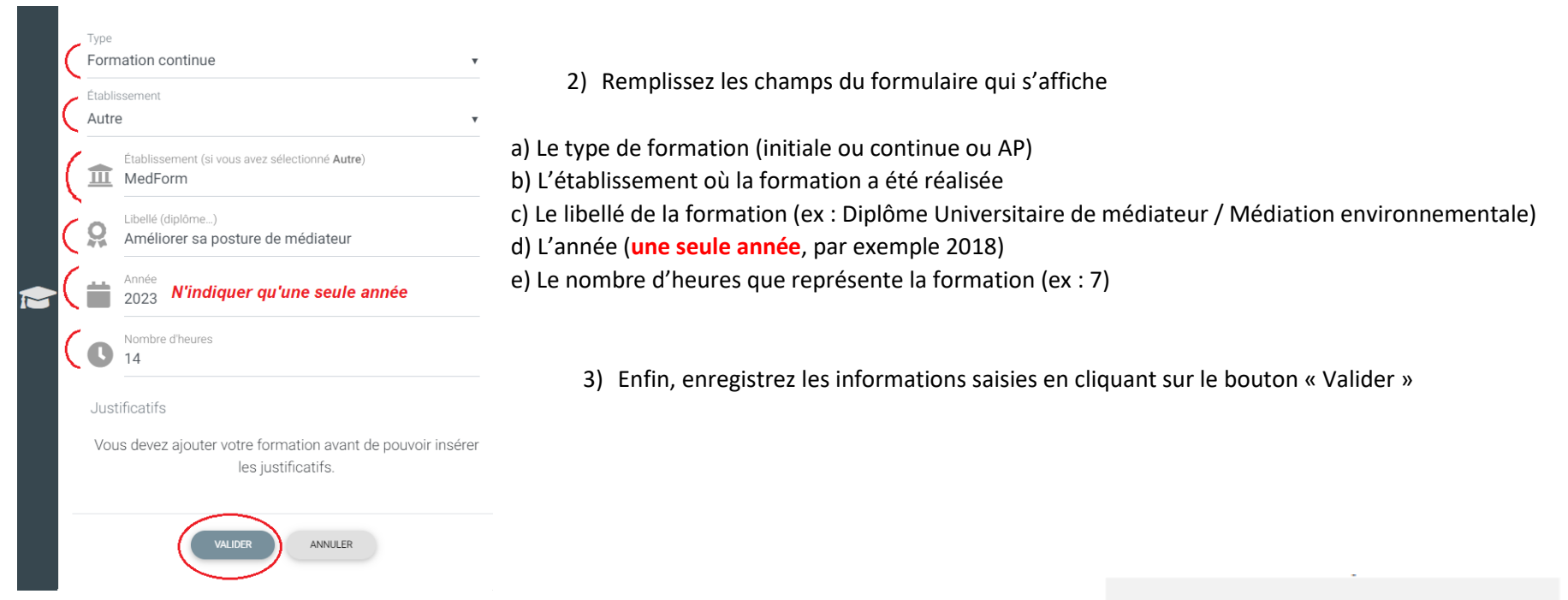

Une fois la formation validée, une nouvelle ligne apparait dans votre cursus de formation.

Pour joindre votre justificatif (attestation…), cliquez sur le bouton présenté ci-dessous, situé au bout de la ligne de la formation en question :

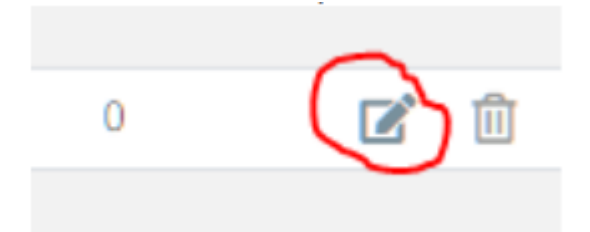

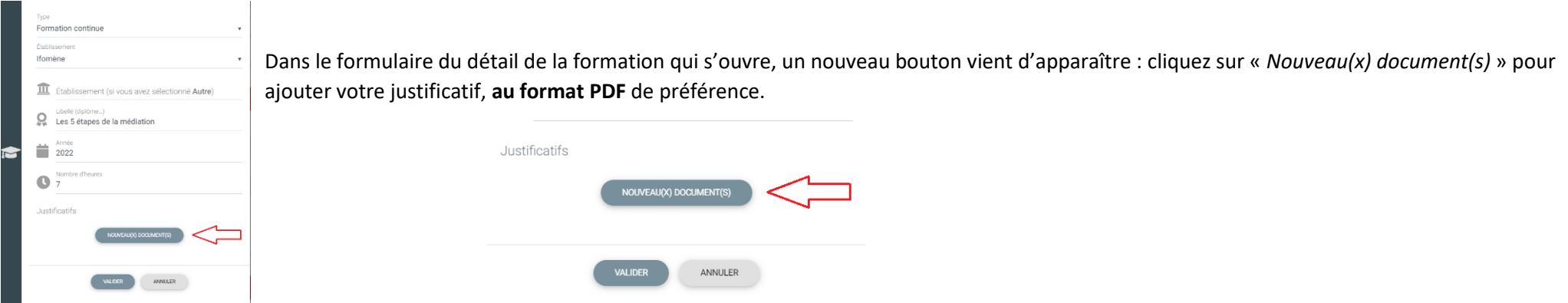